**[How do I start a new submission?](#page-1-0)**

**[How do I translate the submission form into Spanish or Portuguese?](#page-2-0)**

**[How do I edit my submission?](#page-2-0)**

**How do I complete a co-[author's profile if I don't know all the information?](#page-2-1)**

**[How do I submit my session?](#page-4-0)**

**[How do I know if my session was successfully submitted?](#page-6-0)**

## <span id="page-1-0"></span>**How do I start a new submission?**

On the homepage, click on "click here to begin a new submission"

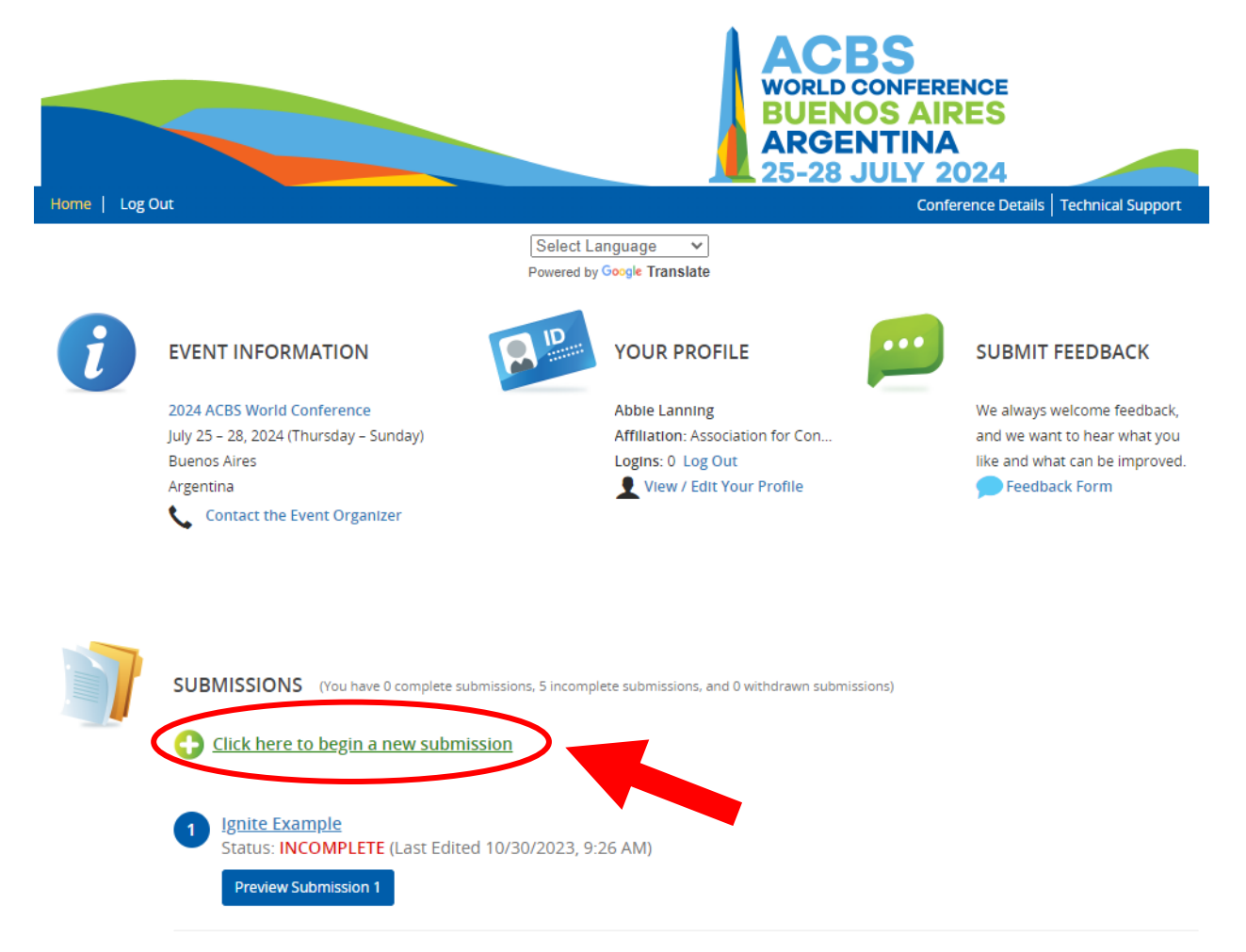

# <span id="page-2-0"></span>**How do I translate the submission form into Spanish or Portuguese?**

SUBMISSIONS (You have 0 complete submissions, 5 incomplete submissions, and 0 withdrawn submissions)

At the top of the page, click "Select Language". Once you select a language, the entire submission form will be translated automatically.

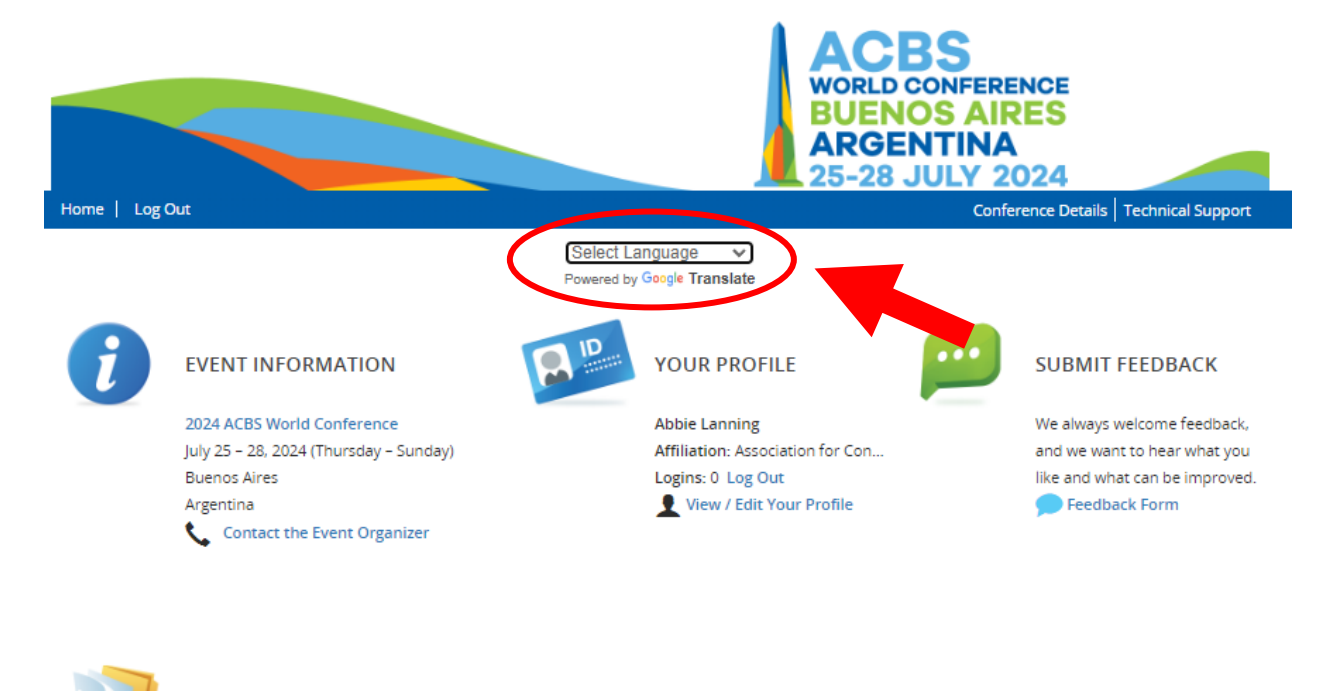

Click here to begin a new submission

# **How do I edit my submission?**

On the homepage, click the title of the submission

<span id="page-2-1"></span>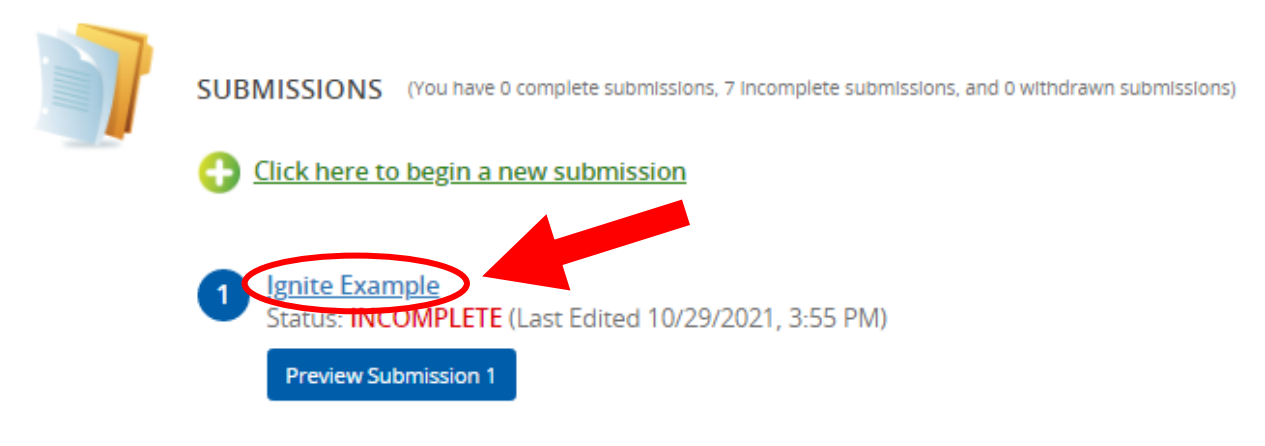

### **How do I complete a co-presenter's profile if I don't know all the information?**

1. Click "invite [presenter's name]", this will send an email to the address you entered when adding a new presenter, and the person can complete their own profile.

*This section will not be complete until all authors have finished their profiles.* 

- 2. To save the section click "Save Presenters"
- 3. To go back to the previous page, click "Tasks" at the top

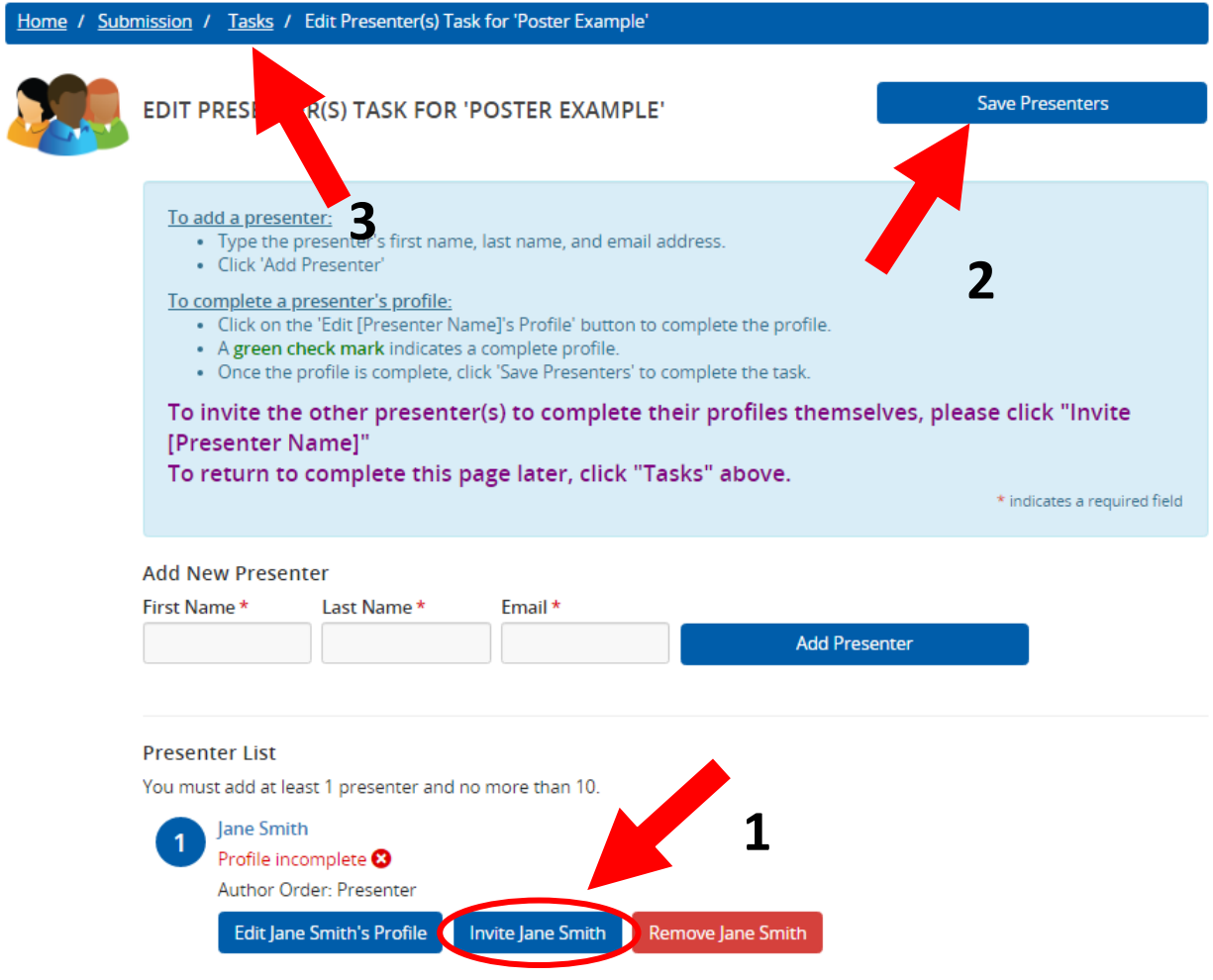

## <span id="page-4-0"></span>**How do I submit my session?**

- 1. Make sure all the tasks are complete (they will be grey with a green check mark)
- 2. Click "Save Submission" either at the top right of the page or bottom left.

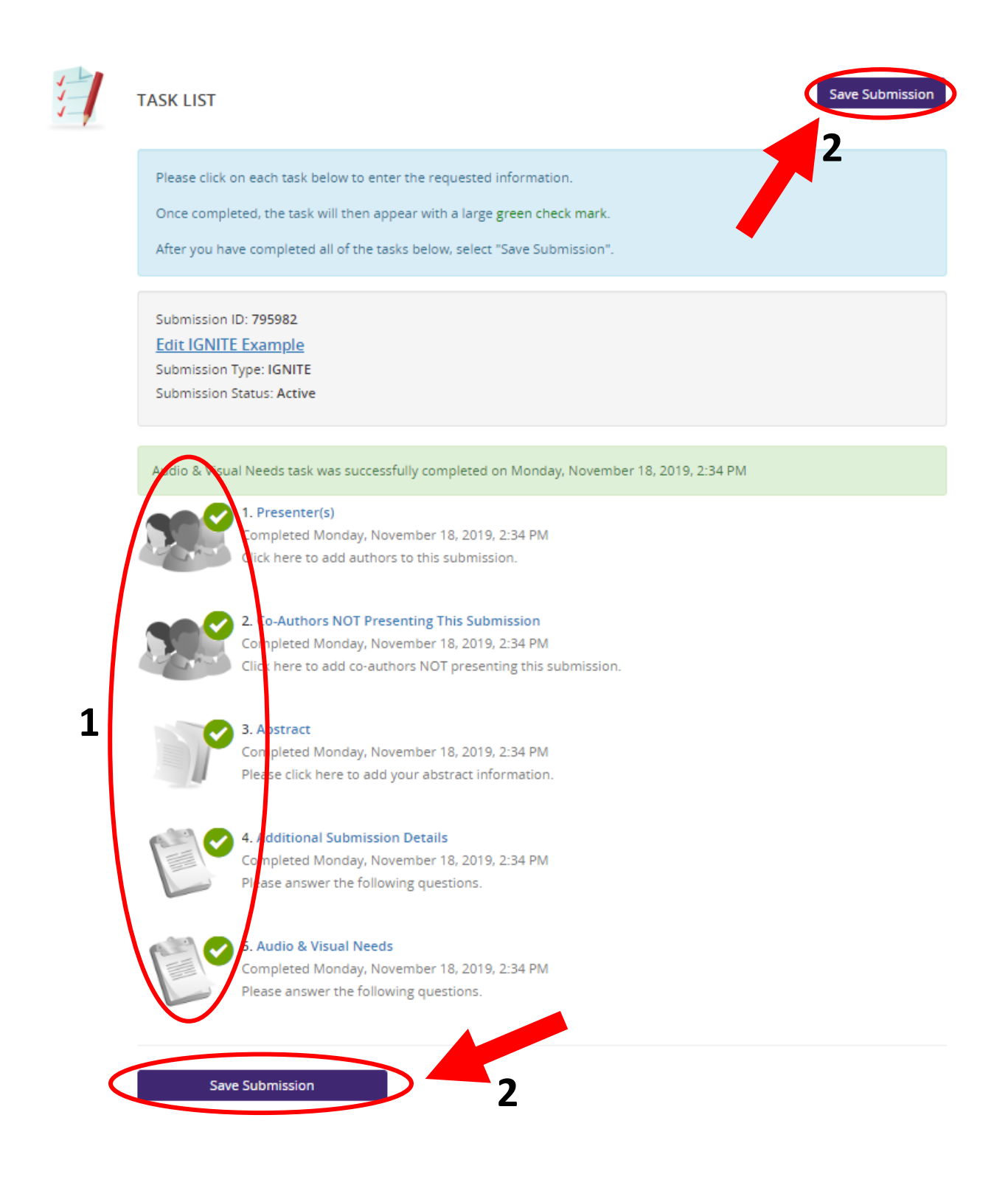

- 3. Click "Submit" at the top right
- 4. After the session is submitted, you should receive a confirmation email from [support@contextualscience.org](mailto:support@contextualscience.org) with the subject "Completed Submission Details"

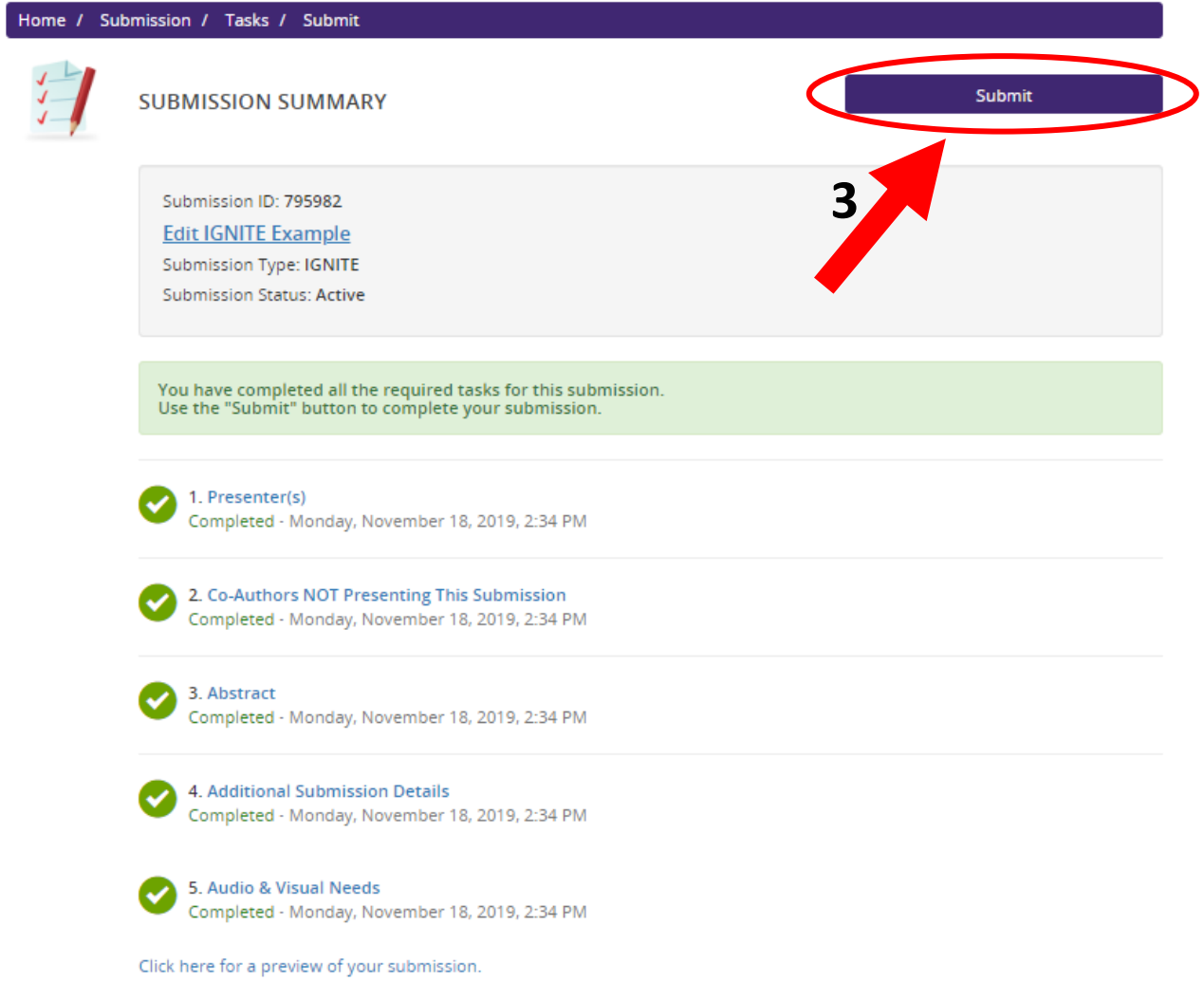

# <span id="page-6-0"></span>**How do I know if my session was successfully submitted?**

A list of all your submissions is on the homepage.

- a. Submissions that are in progress and haven't been submitted yet are "Incomplete".
- b. Submissions that have been submitted are "Complete".

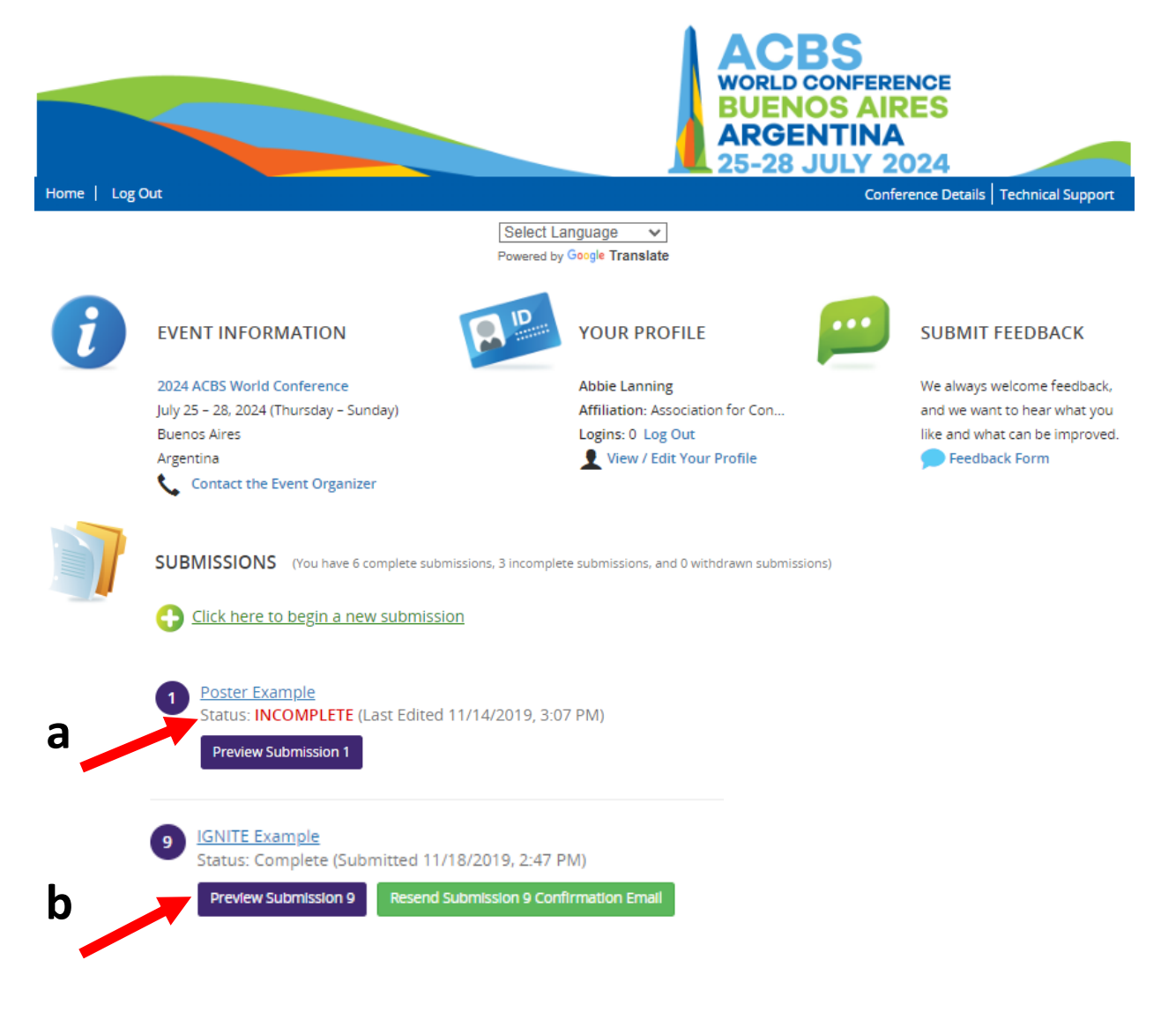